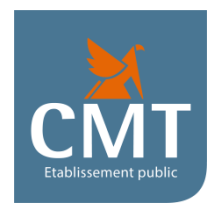

## AKARI

## AUTHENTIFICATION

## DES ACHATS EN LIGNE SUR INTERNET

*Concerne tous les achats sur internet supérieurs à 30€*

1°Sur le téléphone portable télécharger l'application AKARI via :

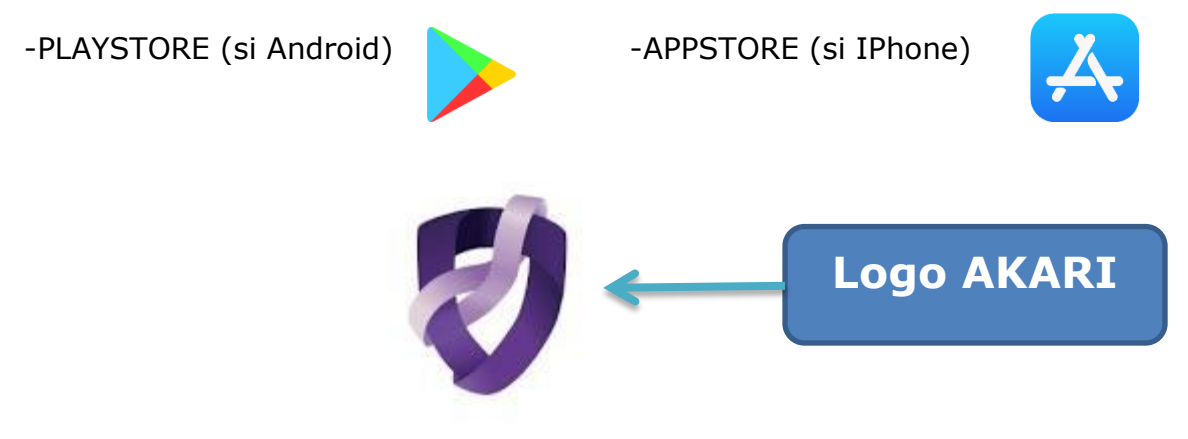

2° Saisir le code banque : 17150

3° Saisir votre identifiant : 004(N°CLIENT demander à votre agence)

004……………………………………….

4° Envoi d'un SMS pour vérifier le Numéro de Téléphone portable

Saisir le code reçu par SMS dans l'application AKARI

5°Choisir un code pin à 6 chiffres sur AKARI et confirmer le code pin à 6 chiffres

## **Noter précieusement ce code pin.**

Il vous servira quand vous effectuerez des achats sur des sites en ligne.

Une fois votre numéro de carte renseigné, il faudra aller sur l'application AKARI taper votre code pin pour valider la transaction.